# Manual do *artus*® Parvo B19 RG PCR Kit

 $\overline{\smash[b]{\sum_{24}^{\hspace{-0.4mm} \text{[N.}^{\text{o}}}}\text{de catálogo 4504263)}}$ 

Diagnóstico in vitro quantitativo

Para utilização com o *instrumento Rotor-Gene*® *Q* 

Junho 2018 — Versão 1

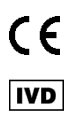

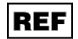

4504263, 4504265

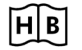

1112933 PT

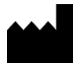

QIAGEN GmbH, QIAGEN Strasse 1, 40724 Hilden, ALEMANHA

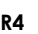

**R4 MAT** 1112933 PT

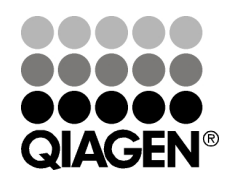

# Sample & Assay Technologies

# QIAGEN Sample and Assay Technologies

A QIAGEN é o principal fornecedor de tecnologias inovadoras de amostragem e ensaio, permitindo o isolamento e a deteção do conteúdo de qualquer amostra biológica. Os produtos e serviços avançados e de elevada qualidade da nossa empresa são garantia de sucesso, desde a amostra ao resultado.

A QIAGEN é uma empresa de referência em matéria de:

- **Purificação de ADN, ARN e proteínas**
- Ensaios de ácidos nucleicos e proteínas
- Investigação em microARN e ARNi
- Automatização de tecnologias de amostragem e ensaio

A nossa missão é permitir ao utilizador alcançar um grande sucesso, bem como resultados notáveis. Para mais informações, visite www.qiagen.com.

# Índice

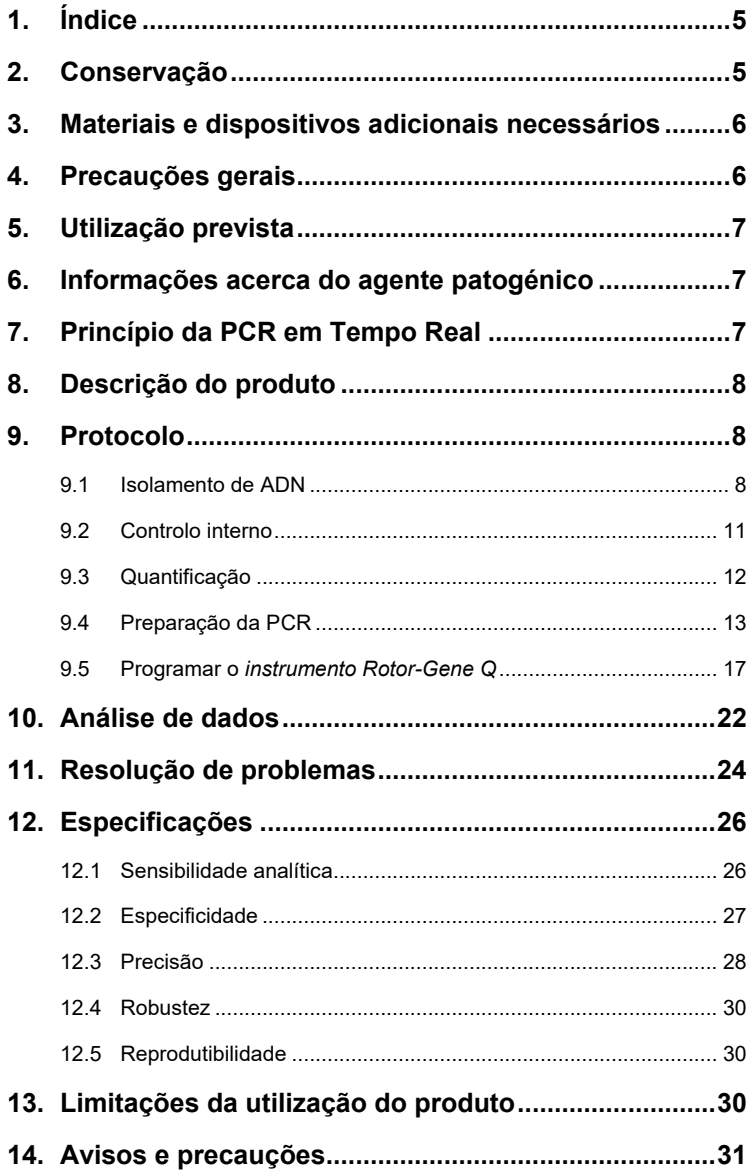

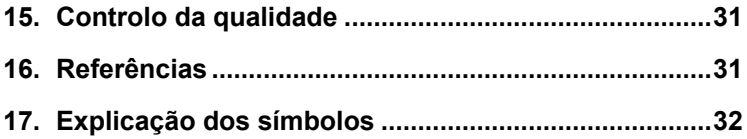

**Service Control** 

and the control of the control of

### *artus* **Parvo B19 RG PCR Kit**

Para utilização com o *instrumento Rotor-Gene Q*.

## <span id="page-4-0"></span>**1. Índice**

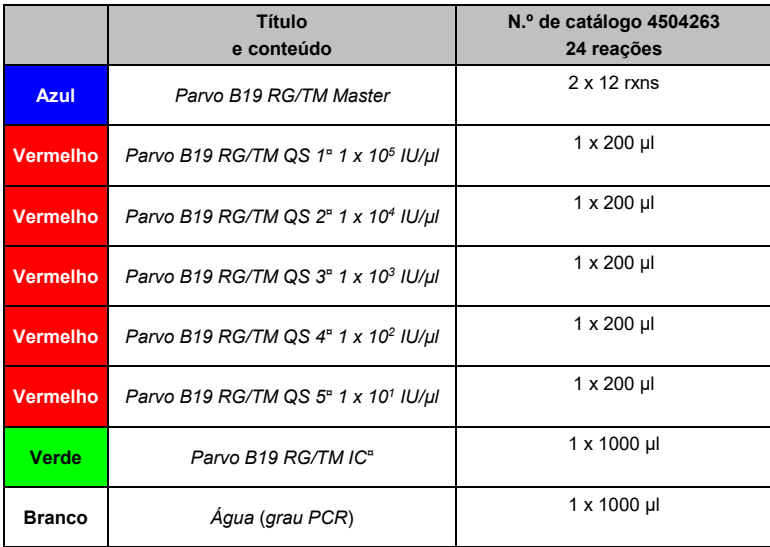

*QS* = *Quantitation Standard (Padrão de quantificação) IC* = *Internal Control (Controlo interno)*

### <span id="page-4-1"></span>**2. Conservação**

Os componentes do *artus* Parvo B19 RG PCR Kit devem ser conservados a uma temperatura entre –15 °C e –30 °C e permanecem estáveis até ao prazo de validade impresso no rótulo. A repetida descongelação e congelação (> 2 x) deve ser evitada uma vez que pode reduzir a sensibilidade. Se os reagentes se destinarem a ser usados de forma intermitente, devem ser congelados em alíquotas. Se houver a necessidade de conservar os componentes a +4 °C, não se deve ultrapassar um período de cinco horas.

### <span id="page-5-0"></span>**3. Materiais e dispositivos adicionais necessários**

- Luvas de laboratório isentas de pó
- Kit de isolamento de ADN (ver **Secção [9.1](#page-7-2) [Isolamento de](#page-7-2) ADN**)
- Pipetas (ajustáveis)
- Pontas de pipetas estéreis com filtros
- Misturador vórtex
- Centrífuga de mesa com rotor para tubos de reação de 2 ml
- *Instrumento Rotor-Gene Q* com a versão de software 2.3 ou posterior
- Strip Tubes and Caps, 0.1 ml, para utilizar com rotor de 72 poços (N.º de catálogo 981103 ou 981106)
- Bloco de refrigeração (Loading Block 72 x 0.1 ml Tubes, N.º de catálogo 9018901)

### <span id="page-5-1"></span>**4. Precauções gerais**

O utilizador deve ter sempre em atenção o seguinte:

- Utilizar pontas de pipetas estéreis com filtros.
- Armazenar e extrair materiais positivos (amostras, controlos e fragmentos amplificados) separadamente dos restantes reagentes e adicioná-los à mistura de reação numa unidade situada num espaço separado.
- Descongelar completamente todos os componentes à temperatura ambiente antes de dar início a um ensaio.
- De seguida, misturar completamente e centrifugar brevemente os componentes.
- Trabalhar rapidamente em gelo ou num bloco de refrigeração (bloco de carregamento de 72 poços).

### <span id="page-6-0"></span>**5. Utilização prevista**

O artus Parvo B19 RG PCR Kit é um teste in vitro de amplificação de ácido nucleico para a deteção e quantificação do ADN do parvovírus B19 em soro humano ou plasma tratado com EDTA. O kit utiliza uma reação em cadeia da polimerase (PCR) em tempo real e está configurado para ser utilizado com o QIAamp UltraSens Virus Kit, o QIAamp DNA Mini Kit e o instrumento Rotor-Gene Q.

O kit não se destina à utilização como teste de rastreio de sangue/produtos sanguíneos para a infeção por parvovírus B19. O artus Parvo B19 RG PCR Kit destina-se à utilização em diagnóstico in vitro por profissionais de saúde.

### <span id="page-6-1"></span>**6. Informações acerca do agente patogénico**

A maioria das infeções pelo parvovírus B19 são clinicamente assintomáticas. Os sintomas de uma infeção aguda pelo parvovírus B19 assemelham-se aos de uma gripe, mas poderão também identificar-se com os da rubéola e, especialmente em adultos, com os do reumatismo. O parvovírus B19 constitui a principal causa das crises aplásticas em doentes com anemia hemolítica. Observam-se, por vezes, graves complicações fetais, especialmente na sequência de infeções maternas durante o segundo e terceiro trimestres.

### <span id="page-6-2"></span>**7. Princípio da PCR em Tempo Real**

O diagnóstico de agentes patogénicos pela reação em cadeia da polimerase (PCR) baseia-se na amplificação de regiões específicas do genoma do agente patogénico. Através da PCR em tempo real, o produto amplificado é detetado com recurso a corantes fluorescentes. Estes estão habitualmente aglutinados a sondas de oligonucleotídeos que se ligam especificamente ao produto amplificado. A monitorização das intensidades de fluorescência durante o ensaio de PCR (ou seja, em tempo real) permite e deteção e quantificação do produto que se acumula sem ter de reabrir os tubos de reação após o ensaio de PCR (Mackay, 2004).

### <span id="page-7-0"></span>**8. Descrição do produto**

O *artus* Parvo B19 RG PCR Kit é um sistema pronto-a-utilizar para a deteção de ADN do parvovírus B19 através da reação em cadeia da polimerase (PCR) no *instrumento Rotor-Gene Q*. O *Parvo B19 RG/TM Master* contém reagentes e enzimas para a amplificação específica de uma região de 76 bp do genoma do parvovírus B19 e para a deteção direta de fragmentos amplificados específicos no canal de fluorescência Cycling A.Green (Ciclagem A Verde) do *instrumento Rotor-Gene Q*. Ao mesmo tempo, o *artus* Parvo B19 RG PCR Kit contém um segundo sistema de amplificação heterólogo para identificar uma possível inibição da PCR. Este é detetado como um *controlo interno* (*IC*) no canal de fluorescência Cycling A.Yellow (Ciclagem A Amarelo). O limite de deteção da PCR analítica do parvovírus B19 (ver **secção [12.1](#page-25-1) [Sensibilidade](#page-25-1)  [analítica](#page-25-1)**) não é reduzido. São fornecidos controlos positivos externos (*Parvo B19 RG/TM QS 1 – 5*) que permitem a determinação da carga de agente patogénico. Para mais informações, consulte a **secção [9.3](#page-11-0) [Quantificação](#page-11-0)**.

### <span id="page-7-1"></span>**9. Protocolo**

### <span id="page-7-2"></span>**9.1 Isolamento de ADN**

Os kits de isolamento de ADN podem ser fornecidos por diversos fabricantes. A quantidade de amostras para o procedimento de isolamento de ADN depende do protocolo usado. Realizar o isolamento de ADN de acordo com as instruções do fabricante. Recomendam-se os seguintes kits de isolamento:

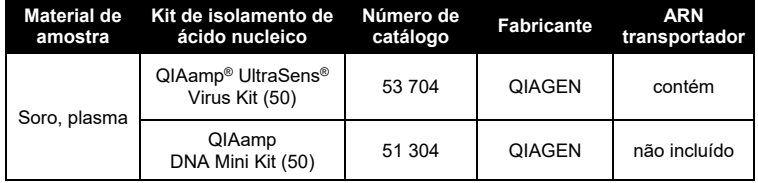

- A adição de **ARN transportador** é de grande importância para a eficiência e, com isso, para o rendimento do ADN/ARN. Se o kit de isolamento selecionado não contiver ARN transportador, ter em atenção que a adição de transportador (RNA-Homopolymer Poly[A], Amersham Biosciences, n.º de catálogo 27-4110-01) é altamente recomendada para a extração de ácidos nucleicos de fluidos corporais isentos de células e material com baixo conteúdo de ADN/ARN (por exemplo, LCR). Proceder da seguinte forma nestes casos:
	- a) Ressuspender o ARN transportador liofilizado utilizando tampão de eluição (não utilizar tampão de lise) do kit de extração (por exemplo, tampão AE do QIAamp DNA Mini Kit) e preparar uma diluição com uma concentração de 1 µg/µl. Dividir esta solução de ARN transportador num número de alíquotas adequadas às necessidades e conservá-las entre –15 °C a –30 °C. Evitar a repetida descongelação (> 2 x) de uma alíquota de ARN transportador.
	- b) Utilizar 1 µg de ARN transportador por 100 µl de tampão de lise. Por exemplo, se o protocolo de extração sugerir 200 µl de tampão de lise, adicionar 2 µl de ARN transportador (1 µg/µl) diretamente ao tampão de lise. Antes de iniciar cada extração, deverá ser preparada no momento uma mistura de tampão de lise e ARN transportador (e *controlo interno*, quando aplicável, ver **secção [9.2](#page-10-0) [Controlo interno](#page-10-0)**) de acordo com o seguinte esquema de pipetagem:

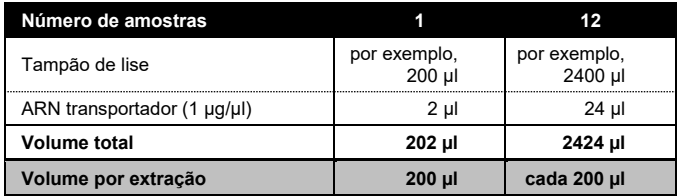

- c) Usar a recém preparada mistura de tampão de lise e ARN transportador imediatamente para extração. Não é possível conservar a mistura.
- A adição de **ARN transportador** é de grande importância para a eficiência e, com isso, para o rendimento do ADN/ARN. Para aumentar a estabilidade do ARN transportador fornecido com o QIAamp UltraSens Virus Kit, recomendamos o seguinte procedimento que difere do indicado no manual do utilizador do kit de extração:
	- a. Ressuspender o ARN transportador liofilizado antes da primeira utilização do kit de extração em 310 µl de tampão de eluição fornecido com o kit (concentração final de 1 µg/µl, não utilizar tampão de lise). Repartir esta solução de ARN transportador num número de alíquotas adequadas às necessidades e conservá-las entre –15 °C a –30 °C. Evitar a repetida descongelação (> 2 x) de uma alíquota de ARN transportador.
	- b. Antes de iniciar cada extração, deverá ser preparada no momento uma mistura de tampão de lise e ARN transportador (e *controlo interno*, quando aplicável, ver **secção [9.2](#page-10-0) Controlo interno**) de acordo com o seguinte esquema de pipetagem:

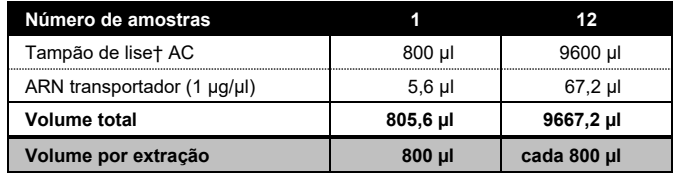

c. Usar a recém-preparada mistura de tampão de lise e ARN transportador *imediatamente* para extração. Não é possível conservar a mistura.

- Recomenda-se eluir o ADN em 50 µl de tampão de eluição para obter a máxima sensibilidade do *artus* Parvo B19 RG PCR Kit.
- O **QIAamp UltraSens Virus Kit** permite a concentração de uma amostra. Caso seja utilizado material de amostra diferente de soro ou plasma, adicionar, pelo menos, 50% (v/v) de plasma humano negativo à amostra.
- Durante a utilização de protocolos de isolamento com tampões de lavagem que contêm **etanol**, efetuar sempre, antes da eluição, uma centrifugação adicional (três minutos, 13 000 rpm) para a eliminação dos resíduos de etanol. Isto evita possíveis inibições da PCR.
- O *artus* Parvo B19 RG PCR Kit não deve ser usado com métodos de isolamento baseados em **fenol**.

**Importante:** O *controlo interno* do *artus* Parvo B19 RG PCR Kit pode ser utilizado diretamente no procedimento de isolamento (ver **secção [9.2](#page-10-0) [Controlo interno](#page-10-0)**).

### <span id="page-10-0"></span>**9.2 Controlo interno**

É fornecido um *controlo interno* (*Parvo B19 RG/TM IC*). Isto permite ao utilizador **controlar o procedimento de isolamento de ADN e verificar a possível inibição da PCR** (ver a [Fig.](#page-14-0) 1). Para este fim, adicionar o *controlo interno* numa relação de 0,1 µl por 1 µl do volume de eluição no isolamento. Por exemplo, ao utilizar o QIAamp UltraSens Virus Kit, o ADN é eluído em 50 µl de tampão AVE. Daí que, devem ser adicionados 5 µl de *controlo interno*. A quantidade de *controlo interno* acrescentada depende **apenas** do volume de eluição. O *controlo interno* e o ARN transportador (ver **secção [9.1](#page-7-2) [Isolamento de](#page-7-2) ADN**) só devem ser acrescentados a

- uma mistura de tampão de lise e amostra ou
- diretamente ao tampão de lise.

O *controlo interno* não pode ser adicionado diretamente à amostra. Se adicionado ao tampão de lise, ter em atenção que a mistura do *controlo interno* com o tampão de lise/ARN transportador deverá ser utilizada logo após ser preparada (a conservação da mistura à temperatura ambiente ou no

frigorífico pode, em poucas horas, desativar o *controlo interno* e diminuir a eficiência da extração). **Não**adicionar o *controlo interno*e o ARN transportador diretamente na amostra.

O *controlo interno* pode ser utilizado, opcionalmente, **exclusivamente para o controlo de uma possível inibição da PCR** (ver a [Fig.](#page-15-0) 2). Para isso, adicionar 2 µl de *controlo interno* por reação, diretamente a 30 µl de *Parvo B19 RG/TM Master*. Para cada reação de PCR, utilizar 30 µl de Master Mix produzida conforme descrito acima[\\*](#page-11-1) e adicionar 20 ul de amostra purificada. Em caso de preparação de um ensaio de PCR para várias amostras, aumentar o volume de *Parvo B19 RG/TM Master* e de *controlo interno* de acordo com o número de amostras (ver **secção [9.4](#page-12-0) [Preparação](#page-12-0)  [da PCR](#page-12-0)**).

### <span id="page-11-0"></span>**9.3 Quantificação**

Os *padrões de quantificação* fornecidos (*Parvo B19 RG/TM QS 1 – 5*) são tratados como amostras previamente purificadas e utilizados no mesmo volume (20 µl). Para gerar uma curva padrão no *instrumento Rotor-Gene Q*, devem ser utilizados os cinco *padrões de quantificação* e definidos na janela do menu *Edit Samples* (Editar amostras) como padrões com as concentrações especificadas (ver o *Manual de utilizador do Rotor-Gene Q*). A curva padrão gerada, tal como indicado acima, também pode ser utilizada para ensaios subsequentes, desde que utilizado, pelo menos, um padrão de **uma** determinada concentração no ensaio atual. Para isso, a curva padrão anteriormente gerada deve ser importada (ver o *Manual de utilizador do Rotor-Gene* Q). No entanto, este método de quantificação pode originar resultados erróneos devido à variabilidade entre diferentes ensaios de PCR.

**Atenção:** Os *padrões de quantificação* são definidos em IU/µl. Para a conversão dos valores apurados com base na curva padrão em UI/ml de amostra, deve-se utilizar a seguinte fórmula:

-

<span id="page-11-1"></span><sup>\*</sup> O aumento de volume causado pela adição de *controlo interno* é desprezável na preparação do ensaio por PCR. A sensibilidade do sistema de deteção não é comprometida.

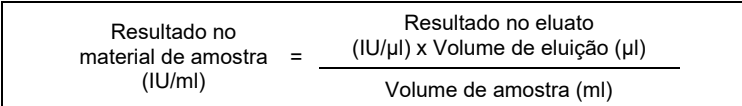

Ter em atenção que, como regra geral, o volume de amostra inicial deve ser introduzido na equação acima representada. Isto tem de ser considerado quando o volume da amostra tiver sido alterado antes da extração do ácido nucleico (por ex.: reduzir o volume por centrifugação ou aumentar o volume adicionando ao volume necessário para o isolamento).

### <span id="page-12-0"></span>**9.4 Preparação da PCR**

Certificar-se de que o bloco de refrigeração (acessório do *instrumento Rotor-Gene Q*) é previamente arrefecido até +4 °C. Colocar o número pretendido de tubos de PCR no bloco de refrigeração. Assegurar-se de que, pelo menos, um dos *padrões de quantificação* e um controlo negativo (*água*, *grau de PCR*) são incluídos por ensaio de PCR. Para gerar uma curva padrão, utilizar todos os *padrões de quantificação* fornecidos (*Parvo B19 RG/TM QS 1 – 5*) para cada ensaio de PCR. Antes de cada utilização, todos os reagentes têm de ser completamente descongelados, misturados (por pipetagem repetida para cima e para baixo ou por ação rápida do vórtex) e brevemente centrifugados.

Se pretender utilizar o *controlo interno* **para controlar o procedimento de isolamento de ADN e verificar uma possível inibição de PCR,** já deverá ter sido adicionado ao isolamento (ver **secção [9.2](#page-10-0) [Controlo interno](#page-10-0)**). Neste caso, utilizar o seguinte esquema de pipetagem (ver esquema reproduzido na [Fig.](#page-14-0) 1):

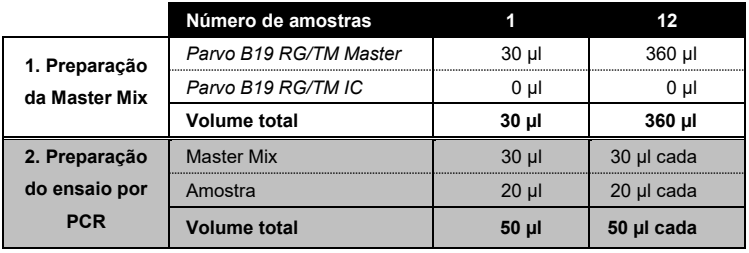

Caso pretenda utilizar o *controlo interno* **exclusivamente para o controlo de uma inibição da PCR**, então adicione-o diretamente ao *Parvo B19 RG/TM Master*. Neste caso, utilizar o seguinte esquema de pipetagem (ver esquema reproduzido na [Fig.](#page-15-0) 2):

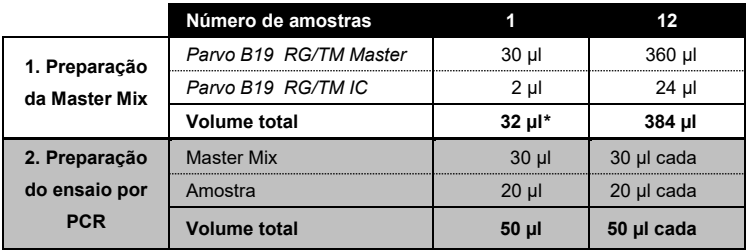

Pipetar 30 µl de Master Mix (mistura principal) para cada tubo de PCR. De seguida, adicionar 20 µl de ADN da amostra eluída em cada tubo e misturar bem pipetando para cima e para baixo várias vezes. Da mesma forma, deverão ser utilizados 20 µl de, pelo menos, um dos *padrões de quantificação* (*Parvo B19 RG/TM QS 1 – 5*) como controlo positivo e 20 µl de água (*água*, *grau de PCR*) como um controlo negativo. Fechar os tubos de PCR. Ter atenção para que o *anel de aperto* (acessório do *instrumento Rotor-Gene Q*) seja colocado na parte superior do rotor para evitar a abertura acidental dos tubos durante o ensaio.

-

<span id="page-13-0"></span><sup>\*</sup> O aumento de volume causado pela adição de *controlo interno* é desprezável na preparação do ensaio por PCR. A sensibilidade do sistema de deteção não é comprometida.

### **Adição do** *controlo interno* **para a purificação**

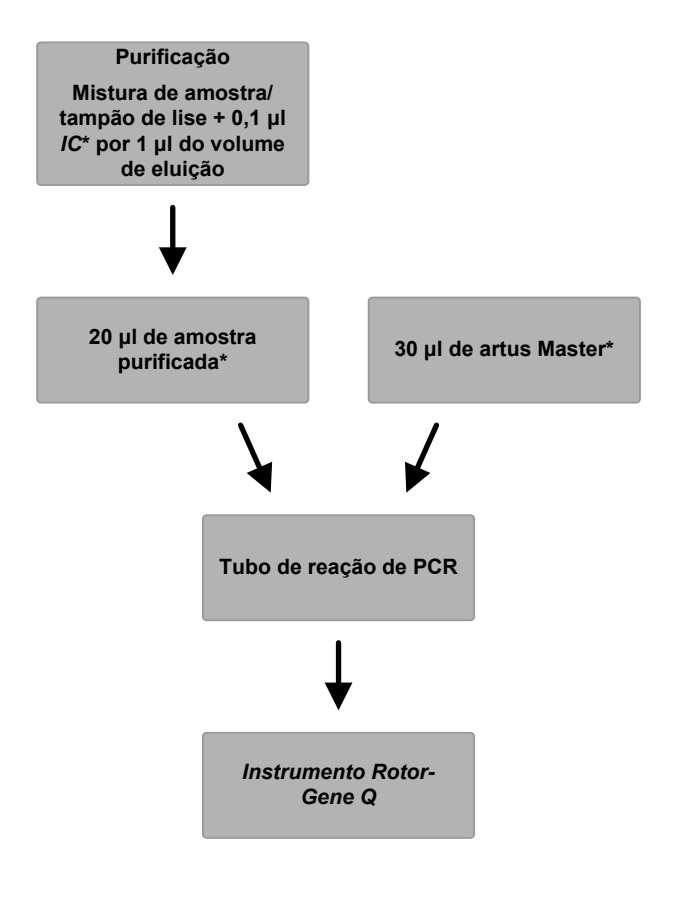

<span id="page-14-0"></span>Fig. 1: Fluxo esquemático da operação para o controlo da purificação e da inibição da PCR.

> \*Certificar que as soluções estão totalmente descongeladas, bem misturadas e brevemente centrifugadas.

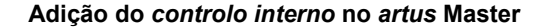

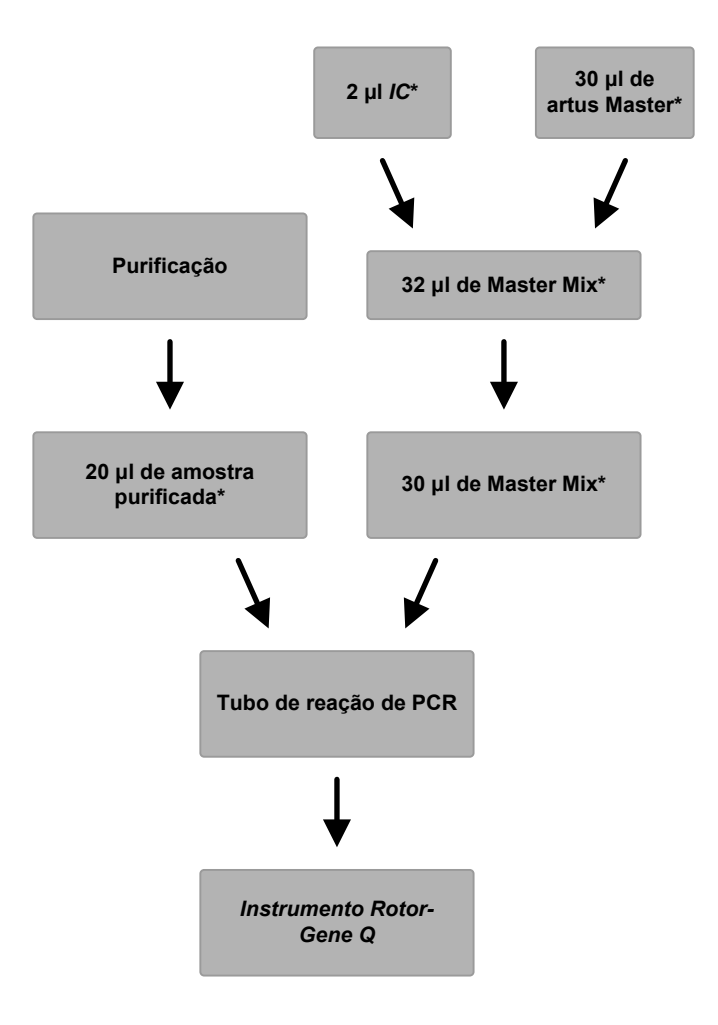

<span id="page-15-0"></span>Fig. 2: Fluxo esquemático da operação para o controlo da inibição da PCR.

> \*Certificar que as soluções estão totalmente descongeladas, bem misturadas e brevemente centrifugadas.

### <span id="page-16-0"></span>**9.5 Programar o** *instrumento Rotor-Gene Q*

Para a deteção de ADN do Parvo B19, criar um perfil de temperatura no *instrumento Rotor-Gene Q* de acordo com os cinco passos seguintes (ver [Fig.](#page-18-0) 4 - 7).

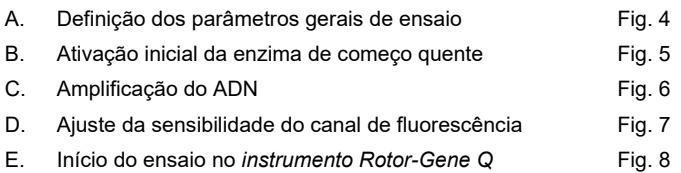

Todas as especificações são referentes ao *Rotor-Gene* com a versão de software 2.3. É possível encontrar mais informações sobre a programação do *instrumento Rotor-Gene Q* no *Manual de utilizador do Rotor-Gene Q.*

Em primeiro lugar, selecionar "Empty Run" (Execução vazia) no separador Advanced (Avançado) da caixa de diálogo "New Run" (Nova execução). No painel "Rotor Type" (Tipo de rotor), selecionar "72-Well Rotor" (Rotor de 72 poços), marcar a caixa "Locking Ring Attached" (Anel de aperto anexado) e clicar em "Next" (Seguinte).

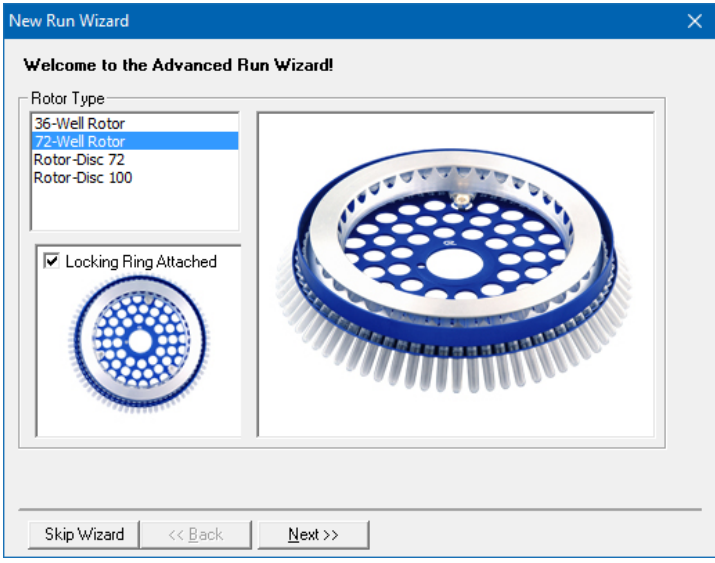

Fig. 3: Ecrã de boas-vindas do assistente de nova execução.

Em seguida, introduzir o volume de reação de PCR na janela do menu seguinte, *New Run Wizard* (Assistente de nova execução) (ver Fig. 4).

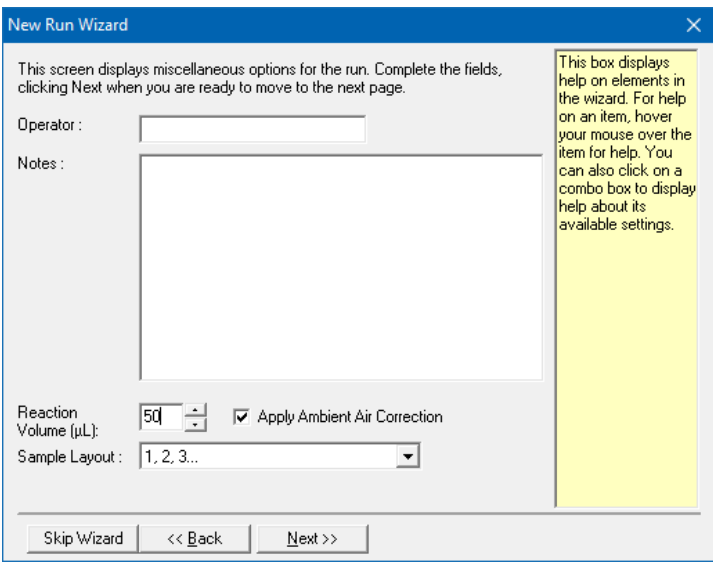

Fig. 4: Definição dos parâmetros gerais de ensaio.

<span id="page-18-0"></span>A programação do perfil de temperatura é realizada ativando o botão *Edit* (Editar) na janela do menu seguinte, *New Run Wizard* (Assistente de nova execução) (ver [Fig.](#page-19-0) 5 e 6).

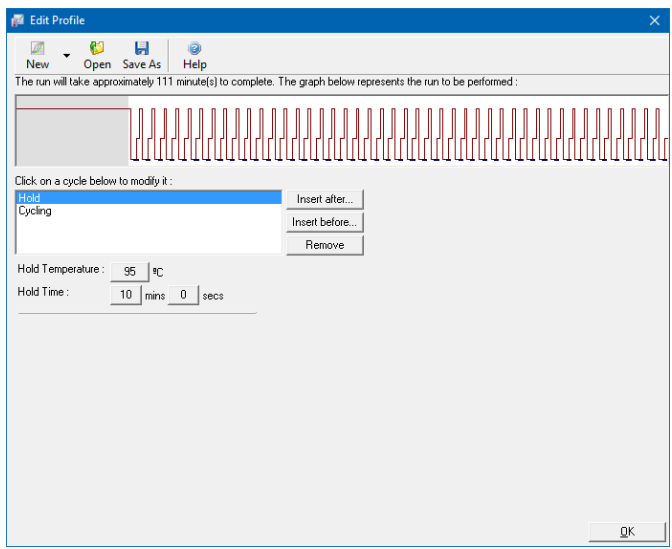

Fig. 5: Ativação inicial da enzima de começo quente.

<span id="page-19-0"></span>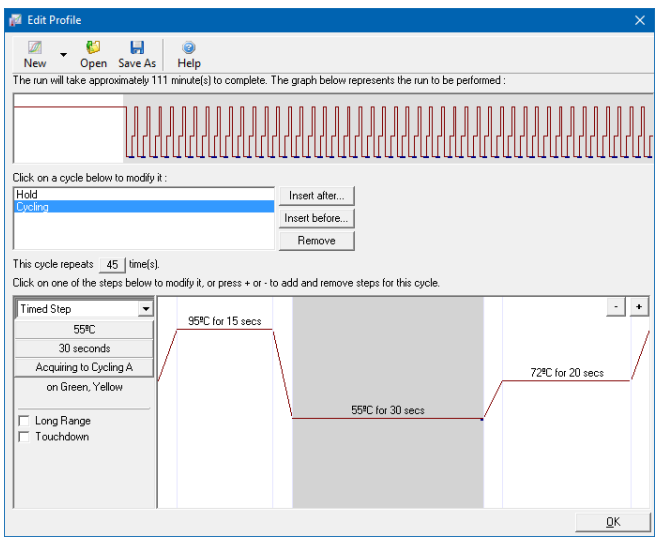

<span id="page-19-1"></span>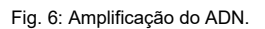

O intervalo de deteção dos canais de fluorescência tem de ser determinado de acordo com as intensidades de fluorescência nos tubos de PCR. Este ajuste é realizado na janela do menu *Auto Gain Optimisation Setup*  (Configuração de otimização de autoaquisição) (ativação na janela do menu *New Run Wizard* [Assistente de nova execução] em *Gain Optimisation* [Otimização de aquisição]). Definir a temperatura de calibração para a temperatura de hibridização do programa de amplificação (ver [Fig.](#page-20-0) 7), selecionar "Optimise Acquiring" (Otimizar aquisição) e iniciar o procedimento.

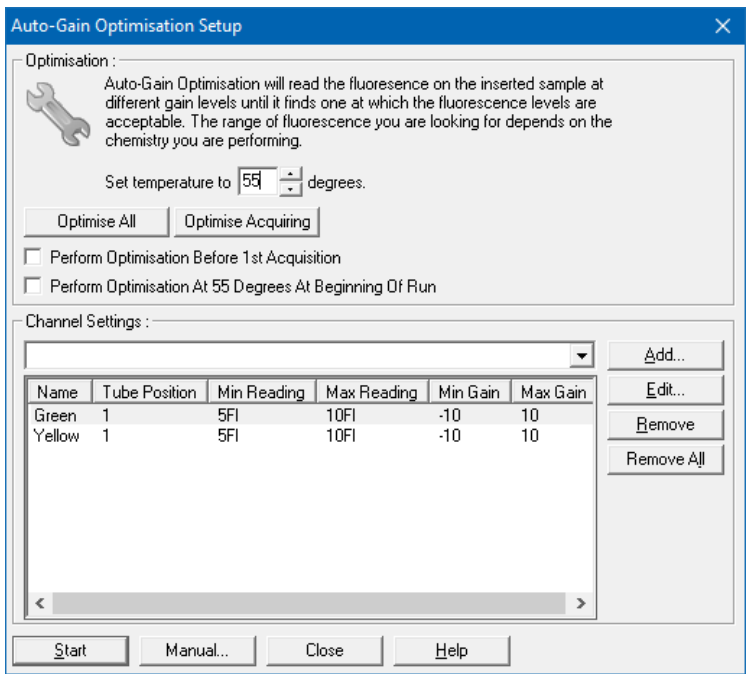

Fig. 7: Ajuste da sensibilidade do canal de fluorescência.

<span id="page-20-0"></span>Os valores de aquisição determinados pela otimização de autoaquisição são guardados automaticamente e enumerados na última janela do menu do procedimento de programação (ver [Fig.](#page-21-1) 8).

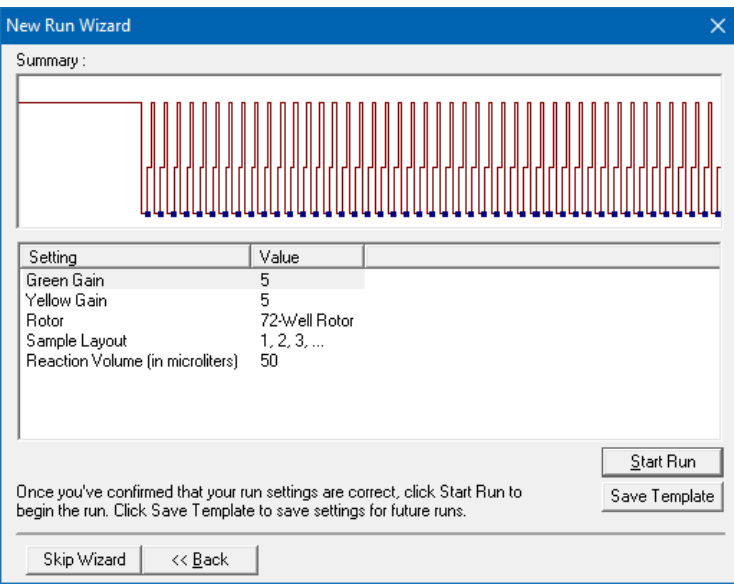

Fig. 8: Início do ensaio no *instrumento Rotor-Gene Q*.

### <span id="page-21-1"></span><span id="page-21-0"></span>**10. Análise de dados**

A análise de dados é efetuada com o software *Rotor-Gene* de acordo com as instruções do fabricante (*Manual de utilizador do Rotor-Gene Q*).

Os seguintes resultados podem ser obtidos:

1. É detetado um sinal no canal de fluorescência Cycling A.Green (Ciclagem A Verde).

### **O resultado da análise é positivo: A amostra contém ADN do parvovírus B19.**

Neste caso, é dispensável a deteção de um sinal no canal Cycling A.Yellow (Ciclagem A Amarelo), uma vez que concentrações iniciais elevadas de ADN do parvovírus B19 (sinal positivo no canal Cycling A.Green (Ciclagem A Verde)) podem originar um sinal de fluorescência reduzido ou ausente do *controlo interno* no canal Cycling A.Yellow (Ciclagem A Amarelo) (concorrência).

2. Não é detetado sinal no canal de fluorescência Cycling A.Green (Ciclagem A Verde). Ao mesmo tempo, surge um sinal do *controlo interno*  no canal Cycling A.Yellow (Ciclagem A Amarelo).

**Na amostra não é detetável ADN do parvovírus B19. Pode ser considerada negativa.**

No caso de uma PCR negativa para o parvovírus B19, o sinal detetado do *controlo interno* exclui a possibilidade de inibição da PCR.

3. Não é detetado sinal no canal Cycling A.Green (Ciclagem A Verde) ou Cycling A.Yellow (Ciclagem A Amarelo).

#### **Não pode inferir-se qualquer resultado.**

É possível encontrar informações sobre fontes de erros e respetivas soluções na **secção [11.](#page-23-0) Resolução** [de problemas.](#page-23-0)

São fornecidos exemplos de reações de PCR positivas e negativas na [Fig.](#page-22-0) 9 e n[a Fig.](#page-23-1) 10.

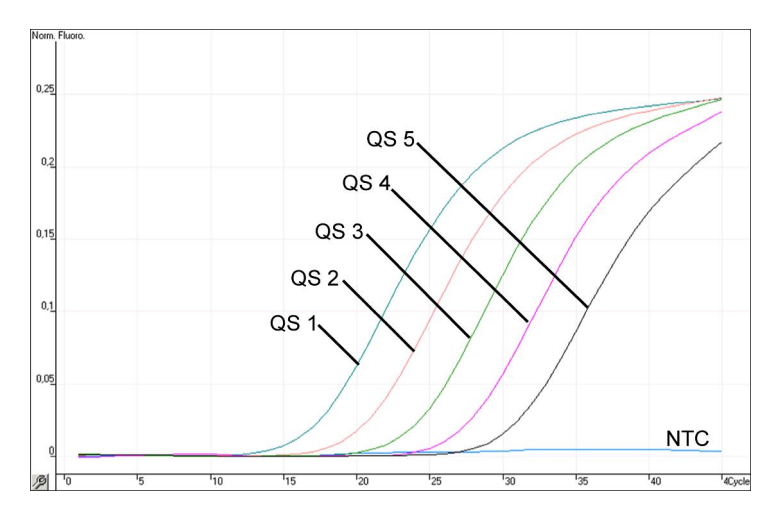

<span id="page-22-0"></span>Fig. 9: Deteção dos *padrões de quantificação* (*Parvo B19 RG/TM QS 1 – 5*) no canal de fluorescência Cycling A.Green (Ciclagem A Verde). NTC: nenhum controlo de modelo (controlo negativo).

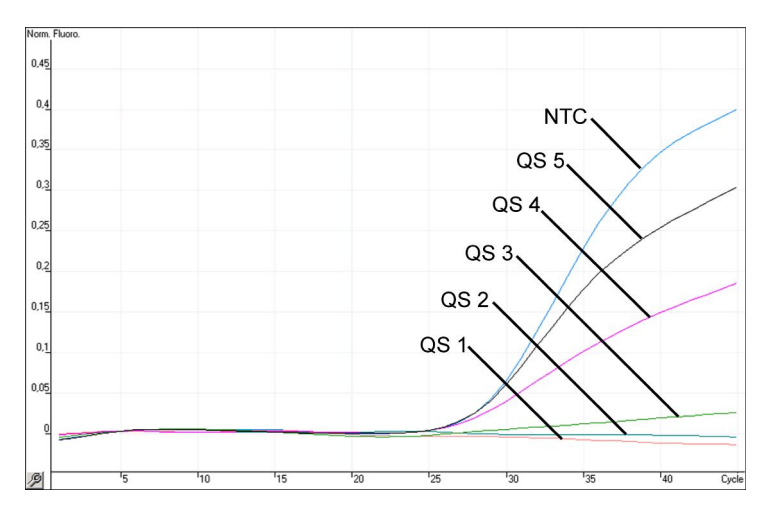

<span id="page-23-1"></span>Fig. 10: Deteção do *controlo interno* (*IC*) no canal de fluorescência Cycling A.Yellow (Ciclagem A Ámarelo) com amplificação<br>simultânea dos padrões de quantificação simultânea dos *padrões de quantificação* (*Parvo B19 RG/TM QS 1 – 5*)*.* NTC: non-template control (controlo negativo)*.*

### <span id="page-23-0"></span>**11. Resolução de problemas**

**Nenhum sinal com controlos positivos (***Parvo B19 RG/TM QS 1 – 5***) no canal de fluorescência Cycling A.Green (Ciclagem A Verde):**

- O canal de fluorescência selecionado para análise dos dados de PCR não cumpre o protocolo.
	- → Para a análise de dados, selecionar o canal de fluorescência A.Green para a PCR analítica do parvovírus B19 e o canal de fluorescência A.Yellow para a PCR do *controlo interno*
- Programação incorreta do perfil de temperatura do *instrumento Rotor-Gene Q*.
	- Comparar o perfil de temperatura com o protocolo (ver **secção [9.5](#page-16-0) [Programar o instrumento](#page-16-0)** *Rotor-Gene Q*).
- Configuração incorreta da reação de PCR.
	- $\rightarrow$  Rever os passos com ajuda do esquema de pipetagem (ver **secção [9.4](#page-12-0) [Preparação da PCR](#page-12-0)**) e, se necessário, repetir a PCR.
- As condições de conservação para um ou mais componentes do kit não cumprem as instruções fornecidas na **secção [2.](#page-4-1) [Conservação](#page-4-1)** ou o prazo de validade do *artus* Parvo B19 RG PCR Kit expirou.
	- Verificar as condições de conservação e a data de validade (ver etiqueta do kit) dos reagentes e usar um novo kit, caso seja necessário.

**Sinal fraco ou ausente do** *controlo interno* **no canal de fluorescência Cycling A.Yellow (Ciclagem A Amarelo) e ausência simultânea de sinal no canal Cycling A.Green (Ciclagem A Verde):**

- As condições de PCR não cumprem os requisitos do protocolo.
	- → Verificar as condições da PCR (ver acima) e repetir a PCR com as definições corrigidas, caso seja necessário.
- A PCR foi inibida.
	- → Certificar-se de que é utilizado um método de isolamento recomendado (ver **secção [9.1](#page-7-2) [Isolamento de](#page-7-2) ADN**) e cumprir rigorosamente as instruções do fabricante.
	- $\rightarrow$  Certificar-se de que, durante o isolamento de ADN, o passo de centrifugação adicional recomendado foi executado antes da eluição para remover eventuais resíduos de etanol (ver **secção [9.1](#page-7-2) [Isolamento de](#page-7-2) ADN**).
- Ocorreram perdas de ADN durante a extração.
	- Se o *controlo interno* tiver sido adicionado à extração, a ausência de um sinal do *controlo interno* pode indicar a perda de ADN durante a extração. Certificar-se de que é utilizado um método de isolamento recomendado (ver **secção [9.1](#page-7-2) [Isolamento de](#page-7-2) ADN**) e cumprir rigorosamente as instruções do fabricante.
- As condições de conservação para um ou mais componentes do kit não cumprem as instruções fornecidas na **secção [2.](#page-4-1) [Conservação](#page-4-1)** ou o prazo de validade do *artus* Parvo B19 RG PCR Kit expirou.

 Verificar as condições de conservação e a data de validade (ver etiqueta do kit) dos reagentes e usar um novo kit, caso seja necessário.

### **Sinais com controlos negativos no canal de fluorescência Cycling A.Green (Ciclagem A Verde) da PCR analítica.**

- Ocorreu uma contaminação durante a preparação da PCR.
	- $\rightarrow$  Repetir a PCR com novos reagentes nos replicados.
	- → Se possível, fechar os tubos de PCR diretamente após adicionar a amostra a ser testada.
	- $\rightarrow$  Pipetar o controlo positivo sempre no fim.
	- Assegurar que o espaço de trabalho e os instrumentos são descontaminados regularmente.
- Ocorreu uma contaminação durante a extração.
	- → Repetir a extração e a PCR da amostra a ser testada usando novos reagentes.
	- Assegurar que o espaço de trabalho e os instrumentos são descontaminados regularmente.

Em caso de dúvidas ou problemas, contactar a nossa assistência técnica.

### <span id="page-25-0"></span>**12.Especificações**

### <span id="page-25-1"></span>**12.1 Sensibilidade analítica**

Para determinar a sensibilidade analítica do *artus* Parvo B19 RG PCR Kit, foi criada uma série de diluições padrão de 100 a aproximadamente 0,03 IU[\\*](#page-25-2)/µl nominais do parvovírus B19, tendo sido, em seguida, analisada com o *artus* Parvo B19 RG PCR Kit. As análises foram efetuadas em três dias diferentes em oito replicações. Os resultados foram apurados com a ajuda de uma análise de probit. É apresentada uma ilustração gráfica da análise de probit na [Fig.](#page-26-1) 11. O limite de deteção analítica do *artus*

-

<span id="page-25-2"></span><sup>\*</sup> O padrão aqui utilizado é um produto de PCR clonado, cuja concentração foi determinada por absorção e espectroscopia de fluorescência.

Parvo B19 RG PCR Kit é 0,2 IU/µl (p = 0,05). Isto significa que existe uma probabilidade de 95% de o limite 0,2 IU/µl ser detetado.

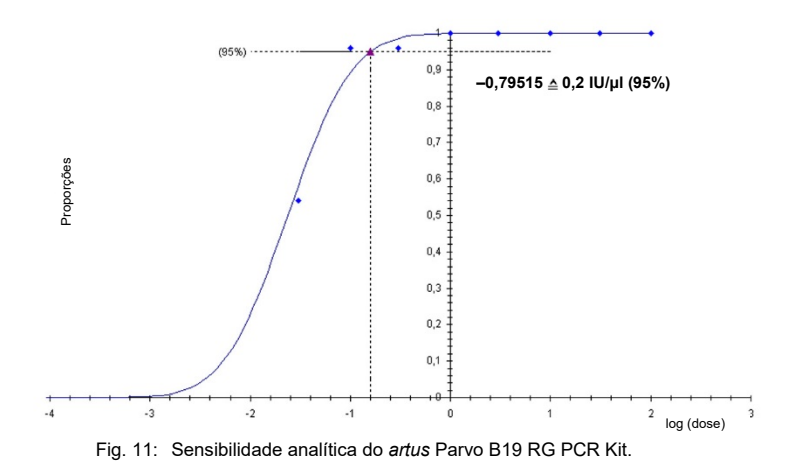

<span id="page-26-1"></span><span id="page-26-0"></span>**12.2 Especificidade**

A especificidade do *artus* Parvo B19 RG PCR Kit é, em primeiro lugar, garantida através da seleção dos primers e das sondas, assim como da seleção de condições de reação otimizadas. Os primers e as sondas foram verificados mediante uma análise de comparação de sequência quanto a eventuais homologias com todas as sequências publicadas em bancos de genes. A detetabilidade de todos os genótipos relevantes foi assim assegurada.

Além disso, a especificidade foi validada com seis amostras diferentes de soro negativo para o parvovírus B19. Estas não geraram quaisquer sinais com os primers e sondas específicos do parvovírus B19, os quais estão incluídos no *Parvo B19 RG/TM Master*.

Para determinar a especificidade do *artus* Parvo B19 RG PCR Kit, foi testado o grupo de controlo indicado na tabela que se segue (ver [Tabela](#page-27-1) 1) quanto a reações cruzadas. Nenhum dos agentes patogénicos testados era reativo.

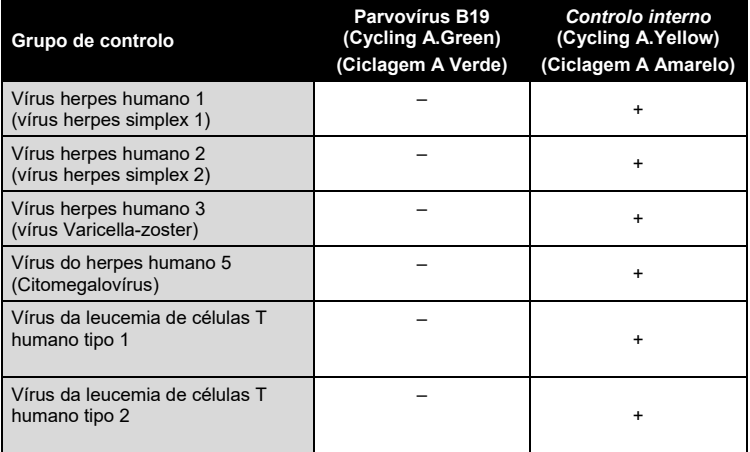

<span id="page-27-1"></span>Tabela 1: Testes de especificidade do kit com agentes patogénicos com potencial de reação cruzada.

### <span id="page-27-0"></span>**12.3 Precisão**

Os dados de precisão para o *artus* Parvo B19 RG PCR Kit possibilitam a averiguação da variância total do ensaio. A variância total consiste na **variabilidade intra-ensaio** (variabilidade de múltiplos resultados de amostras da mesma concentração num ensaio), na **variabilidade entre ensaios** (variabilidade de múltiplos resultados do ensaio gerados nos diversos instrumentos do mesmo tipo, por diferentes operadores num laboratório) e a **na variabilidade entre lotes** (variabilidade de múltiplos resultados do ensaio utilizando diversos lotes). Os dados obtidos foram utilizados para determinar o desvio-padrão, a variância e o coeficiente de variação para o agente patogénico específico e a PCR de *controlo interno*.

Os dados de precisão do *artus* Parvo B19 RG PCR Kit foram recolhidos utilizando o *padrão de quantificação* com a menor concentração (*QS 5*; 10 UI/µl). O teste foi realizado com oito replicações. Os dados de precisão foram calculados com base nos valores de Ct das curvas de amplificação (Ct: ciclo limite, ver [Tabela](#page-28-0) 2). Além disso, foram determinados dados de precisão para resultados quantitativos em IU/µl, utilizando os valores de CT correspondentes (ver [Tabela](#page-28-1) 3). De acordo com estes resultados, o intervalo estatístico de uma amostra qualquer com a concentração indicada é de 1,66 % (Ct), ou 17,65 % (concentração), para a deteção do *controlo interno*  0,90 % (Ct). Estes valores baseiam-se na totalidade de todos os valores individuais das variabilidades determinadas.

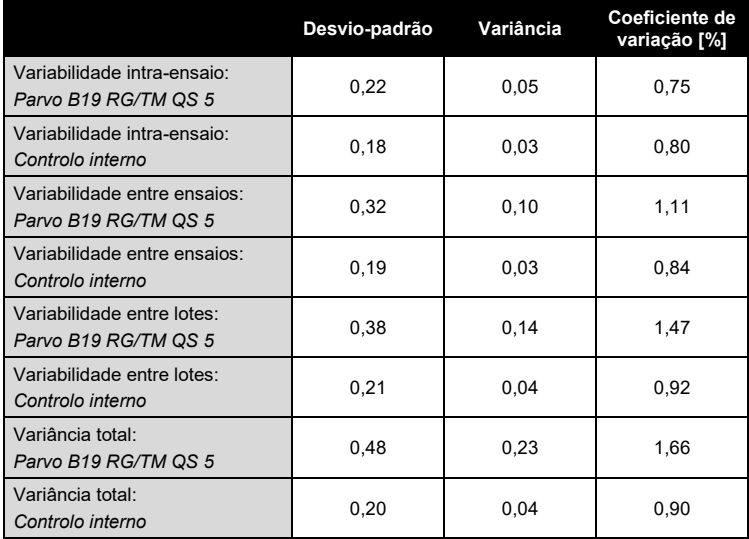

<span id="page-28-0"></span>Tabela 2: Dados de precisão com base nos valores Ct.

<span id="page-28-1"></span>Tabela 3: Dados de precisão com base nos valores quantitativos (em IU/µl).

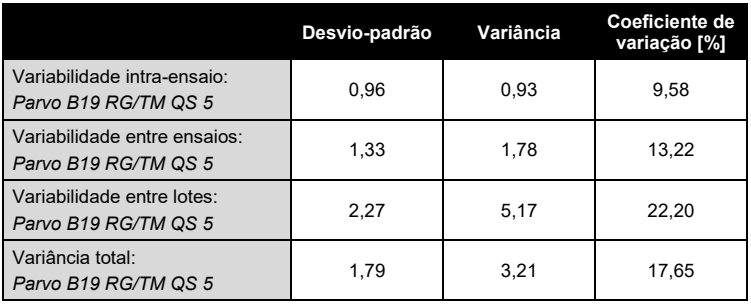

### <span id="page-29-0"></span>**12.4 Robustez**

A verificação da robustez permite apurar a taxa total de erro do *artus* Parvo B19 RG PCR Kit*.* Para isso, foram misturadas 30 amostras de soro negativas para o parvovírus B19 com 1 IU/µl por volume de eluição de ADN de controlo de parvovírus B19 (cinco vezes a concentração dos limites de sensibilidade analíticos). Após a extração utilizando o QIAamp DNA Mini Kit (ver **secção [9.1](#page-7-2) [Isolamento de](#page-7-2) ADN**), estas amostras foram analisadas com o *artus* Parvo B19 RG PCR Kit*.* A taxa de erro para o parvovírus B19 foi de 0% para a totalidade das amostras. A robustez do *controlo interno* foi verificada adicionalmente através da purificação e da análise de 30 amostras de soro negativas para o parvovírus B19. A taxa total de erro foi de 0%. Não foram observadas inibições. Por conseguinte, a robustez do *artus* Parvo B19 RG PCR Kit é de ≥ 99%.

### <span id="page-29-1"></span>**12.5 Reprodutibilidade**

Os dados de reprodutibilidade permitem uma avaliação regular do desempenho do artus Parvo B19 RG PCR Kit, bem como uma comparação de eficiência com outros produtos. Estes dados foram obtidos pela participação em programas de proficiência estabelecidos.

### <span id="page-29-2"></span>**13. Limitações da utilização do produto**

- Todos os reagentes devem ser utilizados exclusivamente para o diagnóstico in vitro.
- O produto deve apenas ser utilizado por pessoal com formação específica em procedimentos de diagnóstico in vitro e devidamente instruído para o efeito.
- Para resultados de PCR ótimos, é necessário que as instruções do manual do utilizador sejam rigorosamente observadas.
- Atenção aos prazos de validade impressos na caixa e nos rótulos de todos os componentes. Não utilizar componentes cujo prazo de validade tenha expirado.
- Para algumas sequências relacionadas com o genótipo 3 não é possível garantir o desempenho exigido. Devido a mutações na região de ligação do primer/sonda poderá ocorrer um decréscimo significativo de sensibilidade (Baylis e Buchheit, 2009).
- Embora rara, a ocorrência de mutações nas regiões altamente conservadas do genoma viral cobertas pelos iniciadores (primers) e/ou sonda do kit pode resultar em subquantificação ou falha em detetar a presença do vírus nestes casos. A validade e o desempenho do ensaio são revistos regularmente.

### <span id="page-30-0"></span>**14. Avisos e precauções**

Ao trabalhar com produtos químicos, usar sempre equipamento de laboratório adequado, luvas descartáveis e óculos de proteção. Para obter mais informações, consultar as fichas de dados de segurança (safety data sheets, SDSs) adequadas. Estas estão disponíveis online no formato PDF, prático e compacto, no endereço www.qiagen.com/safety onde é possível encontrar, visualizar e imprimir as fichas de dados de segurança para cada kit QIAGEN® e respetivos componentes.

Eliminar as amostras e os resíduos do ensaio de acordo com os regulamentos de segurança locais.

### <span id="page-30-1"></span>**15. Controlo da qualidade**

De acordo com o Sistema de Gestão da Qualidade da QIAGEN certificado pela norma ISO, cada um dos lotes do *artus* Parvo B19 RG PCR Kit foi testado de acordo com as especificações predeterminadas a fim de garantir uma qualidade constante do produto.

### <span id="page-30-2"></span>**16. Referências**

Baylis SA, Buchheit KH. A proficiency testing study to evaluate laboratory performance for the detection of different genotypes of parvovirus B19. Vox Sang. 2009; 97 (1): 13 – 20.

Mackay IM. Real-time PCR in the microbiology laboratory. Clin. Microbiol. Infect. 2004; 10 (3): 190 – 212.

### <span id="page-31-0"></span>**17.Explicação dos símbolos**

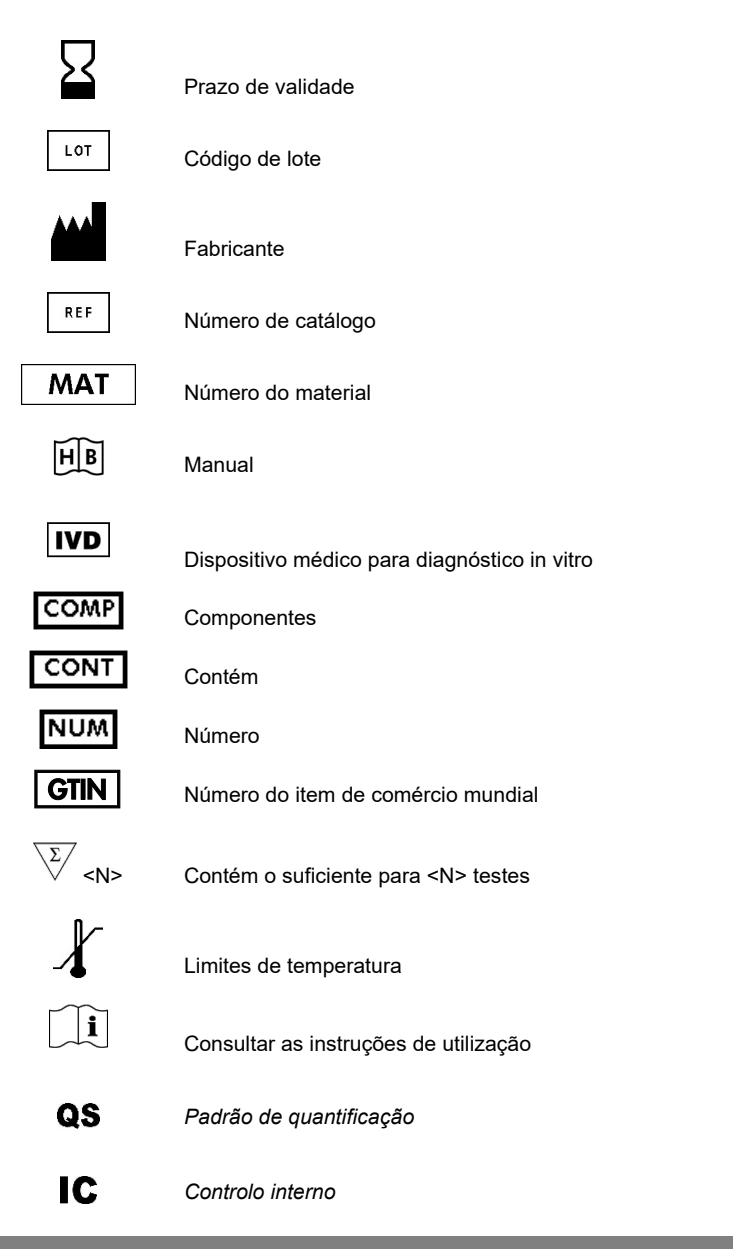

#### *artus* Parvo B19 RG PCR Kit

Marcas comerciais e renúncia de responsabilidade QIAGEN®, QIAamp®, *artus*®, Rotor-Gene®, UltraSens® (QIAGEN Group).

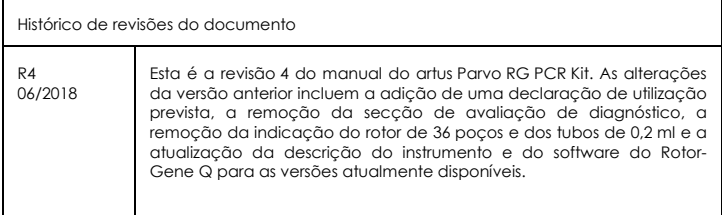

Os nomes registados, as marcas comerciais, etc. utilizados neste documento, quando não assinalados como tal, não devem ser considerados como não protegidos por Lei.

O *artus* Parvo B19 RG PCR Kit é um kit de diagnóstico com a marca CE, de acordo com a Diretiva Europeia 98/79/CE para Diagnóstico In Vitro. Não disponível em todos os países.

Para obter informações de licenciamento atualizadas e renúncia de responsabilidades específicas do produto, consultar o manual do utilizador ou o manual de instruções do kit QIAGEN respetivo. Os manuais de kit QIAGEN e do utilizador estão disponíveis em **www.qiagen.com** ou podem ser solicitados à assistência técnica ou ao seu distribuidor local da QIAGEN.

A aquisição deste produto permite ao comprador o seu uso para efetuar serviços de diagnóstico em processos de diagnóstico humano in vitro. Não é aqui concedida patente geral ou outra licença de qualquer tipo além deste direito de utilização específico a partir da compra.

#### Acordo de licença limitada

A utilização deste produto implica a concordância por parte de qualquer comprador ou utilizador do *artus* Parvo B19 RG PCR Kit com os seguintes termos:

- 1. O *artus* Parvo B19 RG PCR Kit só pode ser usado de acordo com o *Manual do artus Parvo B19 RG PCR Kit* (artus Parvo B19 RG PCR Kit Handbook) e apenas para utilização com os componentes contidos no kit. A QIAGEN não concede qualquer licença ao abrigo da sua propriedade intelectual para utilizar ou incorporar os componentes englobados neste kit com qualquer componente não incluído neste kit, exceto conforme descrito no manual do artus *Parvo B19 RG PCR Kit* (artus Parvo B19 RG PCR Kit Handbook) e em quaisquer protocolos adicionais disponíveis em **www.qiagen.com**.
- 2. À exceção de licenças expressamente declaradas, a QIAGEN não fornece qualquer garantia de que este kit e/ou a sua utilização ou utilizações não infrinjam os direitos de terceiros.
- 3. Este kit e os seus componentes estão licenciados para uma única utilização e não podem ser reutilizados, renovados ou ser objeto de revenda.
- 4. A QIAGEN recusa especificamente qualquer outra licença, expressa ou implícita, à exceção das expressamente declaradas.
- 5. O comprador e utilizador do kit concorda em não tomar nem permitir que qualquer outro tome medidas que possam conduzir a ou facilitar qualquer dos atos acima proibidos. A QIAGEN pode fazer cumprir as proibições deste Acordo de Licença Limitada em qualquer Tribunal e irá recuperar todos os seus custos legais e de investigação, incluindo honorários de advogados, em qualquer processo destinado a fazer cumprir este Acordo

de Licença Limitada ou qualquer dos seus direitos de propriedade intelectual relativos ao kit e/ou seus componentes.

Para obter os termos de licença atualizados, consultar **www.qiagen.com**.

06/2018 1112933 HB-0048-006 © 2018 QIAGEN, todos os direitos reservados.

**Service** 

#### www.qiagen.com

Australia = Orders 1-800-243-800 = Fax 03-9840-9888 = Technical 1-800-243-066 Austria = Orders 0800-28-10-10 = Fax 0800-28-10-19 = Technical 0800-28-10-11 Belgium = Orders 0800-79612 = Fax 0800-79611 = Technical 0800-79556 Brazil = Orders 0800-557779 = Fax 55-11-5079-4001 = Technical 0800-557779 Canada = Orders 800-572-9613 = Fax 800-713-5951 = Technical 800-DNA-PREP (800-362-7737) China = Orders 86-21-3865-3865 = Fax 86-21-3865-3965 = Technical 800-988-0325 Denmark = Orders 80-885945 = Fax 80-885944 = Technical 80-885942 Finland = Orders 0800-914416 = Fax 0800-914415 = Technical 0800-914413 France = Orders 01-60-920-926 = Fax 01-60-920-925 = Technical 01-60-920-930 = Offers 01-60-920-928 Germany = Orders 02103-29-12000 = Fax 02103-29-22000 = Technical 02103-29-12400 Hong Kong = Orders 800 933 965 = Fax 800 930 439 = Technical 800 930 425 Ireland = Orders 1800 555 049 = Fax 1800 555 048 = Technical 1800 555 061 Italy = Orders 800-789-544 = Fax 02-334304-826 = Technical 800-787980 Japan = Telephone 03-6890-7300 = Fax 03-5547-0818 = Technical 03-6890-7300 Korea (South) = Orders 080-000-7146 = Fax 02-2626-5703 = Technical 080-000-7145 Luxembourg = Orders 8002-2076 = Fax 8002-2073 = Technical 8002-2067 Mexico = Orders 01-800-7742-639 = Fax 01-800-1122-330 = Technical 01-800-7742-436 The Netherlands = Orders 0800-0229592 = Fax 0800-0229593 = Technical 0800-0229602 Norway = Orders 800-18859 = Fax 800-18817 = Technical 800-18712 Singapore = Orders 1800-742-4362 = Fax 65-6854-8184 = Technical 1800-742-4368 Spain = Orders 91-630-7050 = Fax 91-630-5145 = Technical 91-630-7050 Sweden = Orders 020-790282 = Fax 020-790582 = Technical 020-798328 Switzerland = Orders 055-254-22-11 = Fax 055-254-22-13 = Technical 055-254-22-12 UK = Orders 01293-422-911 = Fax 01293-422-922 = Technical 01293-422-999 USA = Orders 800-426-8157 = Fax 800-718-2056 = Technical 800-DNA-PREP (800-362-7737)

1112933 PT